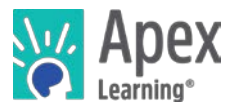

Welcome to Apex Learning! This guide will help you get started with Apex Learning Courses.

## Getting Started Checklist

- $\Box$  Get access to the resources you will need to succeed in class:
	- $\Box$  Computer with internet access.
	- $\Box$  A space to complete work.
	- Course materials (printer, paper, ear buds, binder, calculator, textbook, and novels).
	- Phone numbers and email addresses for teachers, counselors, and administrators.
	- $\Box$  Course start and end dates.
- $\Box$  Sign in and reset your password.
- $\Box$  Set up security questions and confirm your email address.
- $\Box$  Launch the course window by selecting the course title from the My Dashboard screen.
- $\Box$  Visit Help > Student Getting Started: > Courses and review the resources and videos.

## My Dashboard

Your school will provide your username, password, and the correct URL – most students sign in at [www.apexvs.com.](http://www.apexvs.com/) For security reasons, Apex Learning does not distribute sign in information.

After signing in, you are taken to My Dashboard where you can:

- Access your enrollments,
- View progress information
- See important announcements posted by your teacher and by Apex Learning
- Send Messages and submit paper-based activities to your teachers
- View the Calendar of activity due dates

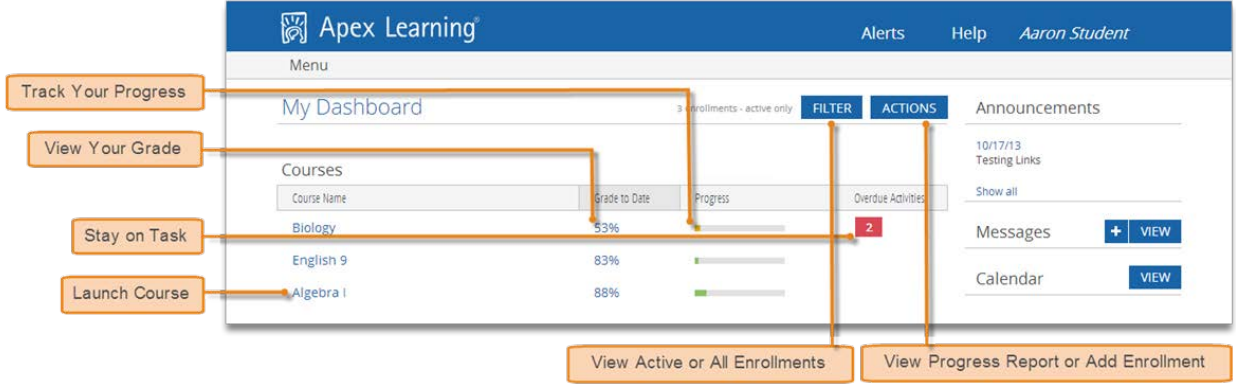

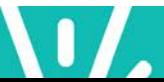

## The Course Window

The majority of your time will be spent working in the course window. Scroll to the end of the outline to find useful materials in **Appendix A: Student Resources**.

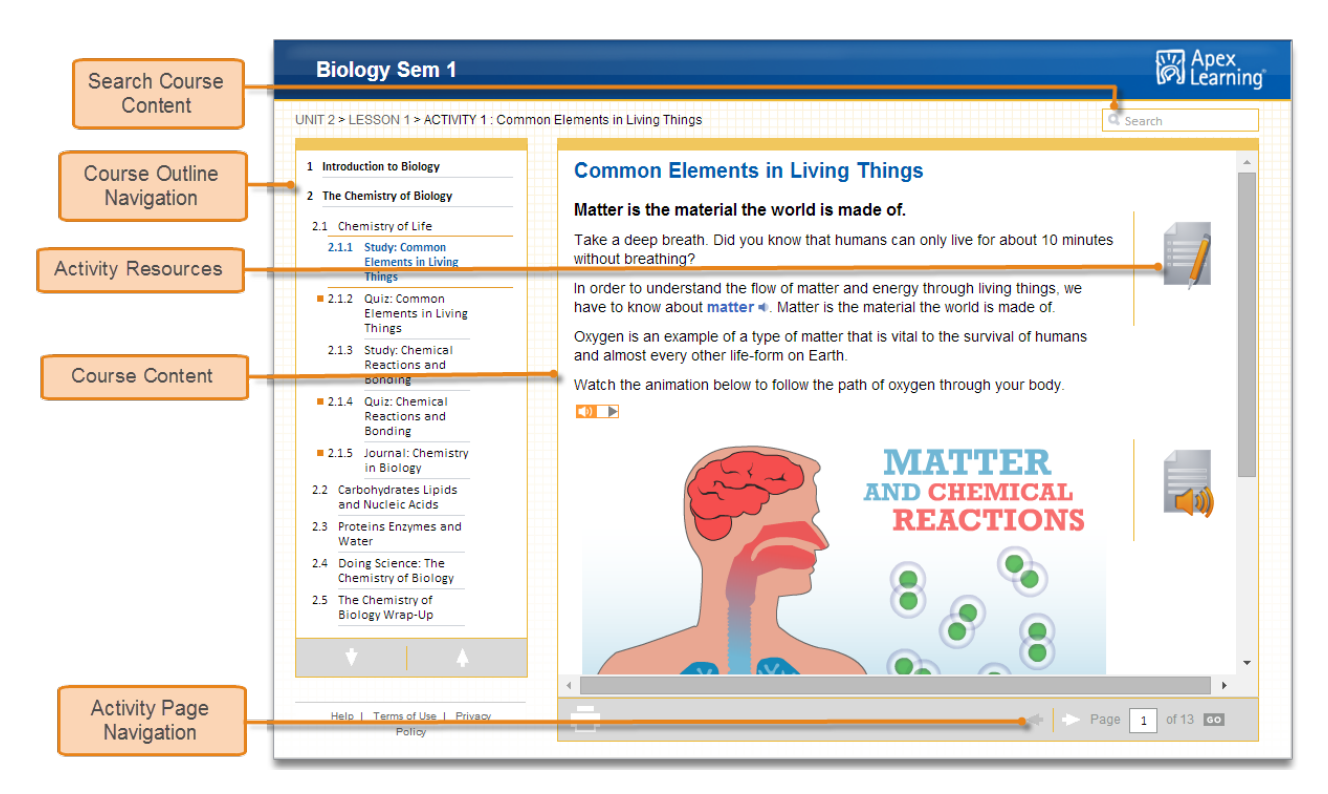

## Getting Support

For questions about your coursework and grades, please speak with your instructor.

24/7 Online support is available by signing in to the LMS and selecting Help.

Alternatively, [contact the Apex Learning Support Team,](http://support.apexlearning.com/contact) by phone or email

*Thank you for taking the time to become familiar with Apex Learning. We look forward to helping you meet and exceed your academic goals!*